Описаны действия при нештатных ситуациях, а также подробно раскрыты проблемы, возникающие при работе с системой передачи извещений СПИ 0104061-100-1 "Атлас-20". Инструкция может быть полезна для специалистов производящих монтаж и эксплуатацию СПИ "Атлас-20".

# **1 Работа с ретрансляторами Р112, Р224, Р448, Р672**

# **1.1 Замена модуля управления МУ.**

1.1.1 Отключить питание ретранслятора. Извлечь неисправный МУ. Произвести сброс

устанавливаемого МУ следующим образом:

Установить на плате МУ 5-й контакт DIP-переключателя в положение "ON" (соответствует состоянию СБРОС).

Адрес микроконтроллера МУ-МЛ, устанавливаемый 1-4 контактами DIP-переключателя должен совпадать с адресом микроконтроллера неисправного модуля управления.

Убедиться, что адрес другого микроконтроллера (МУ-БР) на плате МУ-2 отличается от адреса микроконтроллера МУ-МЛ.

Установить МУ в секцию ретранслятора и подать питание на ретранслятор. Выждать 10сек. и выключить питание.

Перевести 5-й контакт DIP-переключателя в положение "OFF" (соответствует рабочему состоянию), установить МУ в секцию.

1.1.2 Подать питание на ретранслятор. Дождаться, когда УС-00 (установленный на ПЦО) и модем на плате МУ установят между собой соединение. Информационный обмен между ретранслятором и ПЦО пока будет отсутствовать.

1.1.3 В программе "Конфигуратор" необходимо кликнуть правой кнопкой мыши по той секции, модуль управления которой был заменен и в контекстном меню выбрать пункт "Свойства".

В появившемся окне "Свойства секции" выбрать закладку "Сеть", выбрать команду "Аварийное подключение" и нажать кнопку "Послать". В появившемся окне "Введите пароль", если никакой пароль не был ранее назначен, необходимо только нажать кнопку "Ввод".

1.1.4 При корректно выполненных действиях в ленте событий "Конфигуратора" должны появиться следующие сообщения с указанием направления.

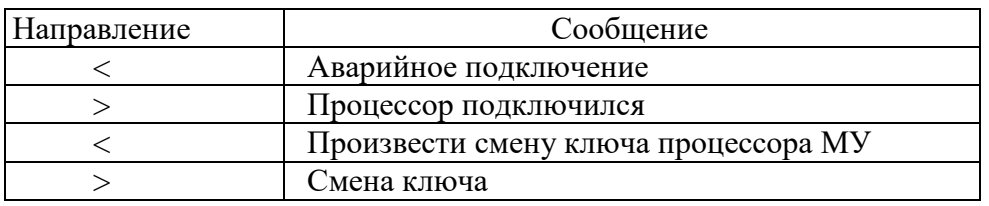

< - от ПЦН к ретранслятору;

> - от ретранслятора к ПЦН

Светодиодная индикация на УС-00 должна соответствовать:

CD, OH, TR, PW - включены постоянно;

TD, RD - попеременно мерцают (в противофазе)

Остальные индикаторы выключены.

Светодиодная индикация на МУ должна соответствовать:

CD, OH, TR, PW - включены постоянно;

TD, RD, ПЦН - попеременно мерцают (в противофазе)

Остальные индикаторы выключены.

1.1.5 Подключить процессоры модулей линейных используя окно "Свойства секции".

Последовательно, выбирая номер модуля линейного от (1 до14), необходимо нажимать кнопку "Подключить". В ленте событий "Конфигуратора" должны появиться следующие сообщения с указанием направления.

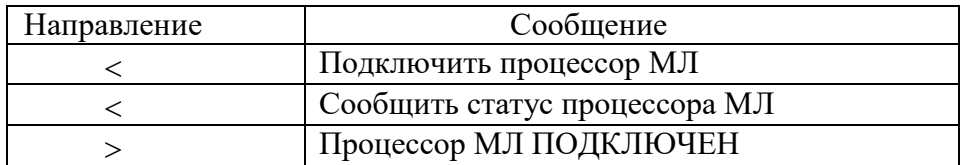

< - от ПЦН к ретранслятору;

> - от ретранслятора к ПЦН

Светодиодные индикаторы К1,К2 на подключенных МЛ должны включиться постоянно.

## **1.2 Замена модуля линейного МЛ.**

1.2.1 Отключить питание ретранслятора. Извлечь неисправный МЛ. Установить исправный МЛ в секцию.

1.2.2 Подать питание на ретранслятор. Дождаться, когда УС-00 (установленный на ПЦО) и модем на плате МУ установят между собой соединение и начнется информационный обмен.

1.2.3 В программе **"Конфигуратор"** необходимо кликнуть правой кнопкой мыши по той секции, в

которой располагается данный МЛ и в контекстном меню выбрать пункт **"Свойства"**.

В появившемся окне **"Свойства секции"** выбрать закладку **"Сеть"**, установить порядковый номер модуля линейного и нажать кнопку **"Восстановить"**.

1.2.4 При корректно выполненных действиях в ленте событий **"Конфигуратора"** должны появиться сообщения по 8-ми линиям с указанием направления:

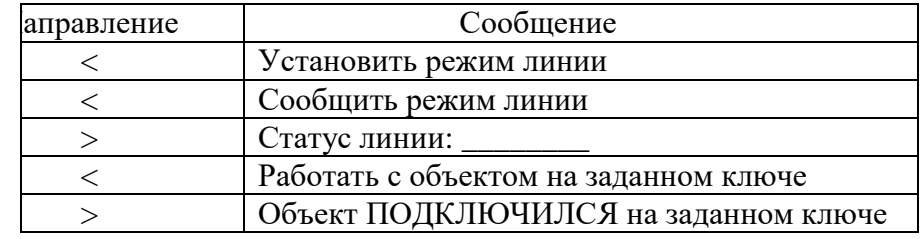

< - от ПЦН к ретранслятору;

> - от ретранслятора к ПЦН

1.2.5 **Внимание!** Поскольку информацию о статусах линии и о подключенных устройствах программа извлекает из базы данных (файл с расширением \*.gdb), то оператору рекомендуется внимательно просмотреть протокол событий после проведения операции восстановления МЛ.

## **1.3 Соединение нескольких шкафов для работы по одной выделенной линии.**

1.3.1 Максимальное количество модулей управления МУ, которое возможно при работе на одну выделенную линию равно 16. При использовании в секции модуля управления МУ-2, допустимое количество секций, которое можно обслужить рассчитывается следующим образом: N =16-K, где Кчисло задействованных в работе процессоров "МУ-БР" на платах МУ-2.

Если какие-то процессоры "МУ-БР" в работе не используются, то им назначается (с помощью DIPпереключателя) одинаковый адрес, который в работе не используется (сервером не опрашивается).

1.3.2 При необходимости объединить несколько ретрансляторов для работы на одну выделенную линию, требуется изготовить перемычку и установить её в разрыв между лицевым разъемом МУ-2 и штатным кабелем ретранслятора, который подводится к данному разъему (см. ПРИЛОЖЕНИЕ А) . Для уменьшения длинны линии связи, подключать перемычку необходимо к той секции, модуль управления которой является ведущим (ведет обмен с УС-00 ПЦО).

1.3.3 На тех платах модулей управления, которые работают на одну выделенную линию перемычки XT3 и XT4 должны быть установлены.

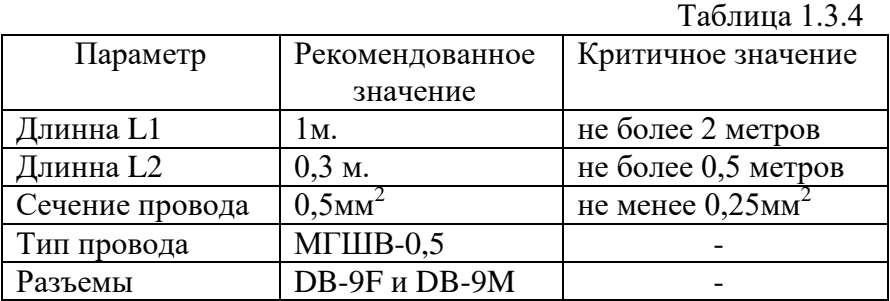

1.3.4 Технические данные на перемычку представлены в таблице 1.3.4

## **1.4 Подключение блоков ретрансляторов БР к ретрансляторам Р112, Р224, Р448, Р672.**

1.4.1 Адреса процессоров (как "МУ-МЛ" так и "МУ-БР") работающих на одну выделенную линию (на ПЦН) должны **отличаться**. Максимальное число процессоров, информация с которых м.б. передана на ПЦО по одной выделенной линии равна 16.

Если в модулях управления ретранслятора имеются процессоры "МУ-БР" которые в работе не задействованы (сервером данный адрес не опрашивается), то установленный на DIP-переключателе адрес может совпадать с другим таким же неиспользуемым процессором "МУ-БР" другой секции. Т.е. Если процессоры "МУ-БР" в МУ-2 не используются в работе, им можно присвоить один и тот же

адрес - например 16 и его в программе КОНФИГУРАТОР не прописывать.

1.4.2 Если в составе ретранслятора имеются секции, которые подключены к различным выделенным линиям ПЦО, то перемычки XT3 и XT4 на данном МУ не устанавливать. При этом адреса процессоров МУ в ретрансляторе могут совпадать.

1.4.3 **Важно!** Адрес установленный с помощью DIP-переключателя должен соответствовать адресу установленному в программе КОНФИГУРАТОР. Нумерация на DIP-переключателе устанавливается в двоичном коде от 0000 до 1111 и соответствует номеру в программе от 1 до 16 (номер секции отображен в программе в окне "Свойства секции").

1.4.4 Подключение БР к МУ-2.

а) К одному процессору "МУ-БР" в МУ-2 подключается до шести БР (т.к. максимальное число процессоров, которых может обслуживать процессор "МУ-БР" равно 32, а в каждом БР располагается 5 процессоров). Параллельно соединенные БР в количестве до 6 шт. будут занимать 120 линий. б) В программе КОНФИГУРАТОР необходимо добавить новую секцию (кликнуть правой кнопкой мыши на строке "Ретранслятор" и в появившемся контекстном меню выбрать команду "Добавить"). Адрес секции должен соответствовать адресу процессора "МУ-БР" в МУ-2 (см. п.1.4.3). в) Появится поле из 128 линий. При параллельном соединении нескольких блоков ретрансляторов адреса, установленные перемычками на платах БР, должны также отличаться и соответствовать таблице 1.

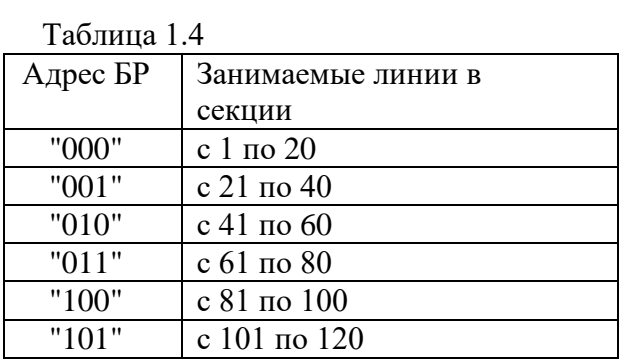

г) Подключить из КОНФИГУРАТОРА те процессоры БР, линии которых будут задействованы (один процессор БР обслуживает 4 линии). Для этого, в окне "Свойства секции" необходимо выбрать МЛ. В окне "Процессор" выбрать номер процессора, выбрать команду "Подключить" и нажать кнопку "Послать". Светодиодные индикаторы "ПЦН" на подключенных процессорах БР должны прерывисто включаться (мерцать).

Процессоры БР соответствуют процессорам МЛ в КОНФИГУРАТОРЕ согласно таблице 1.4.4.

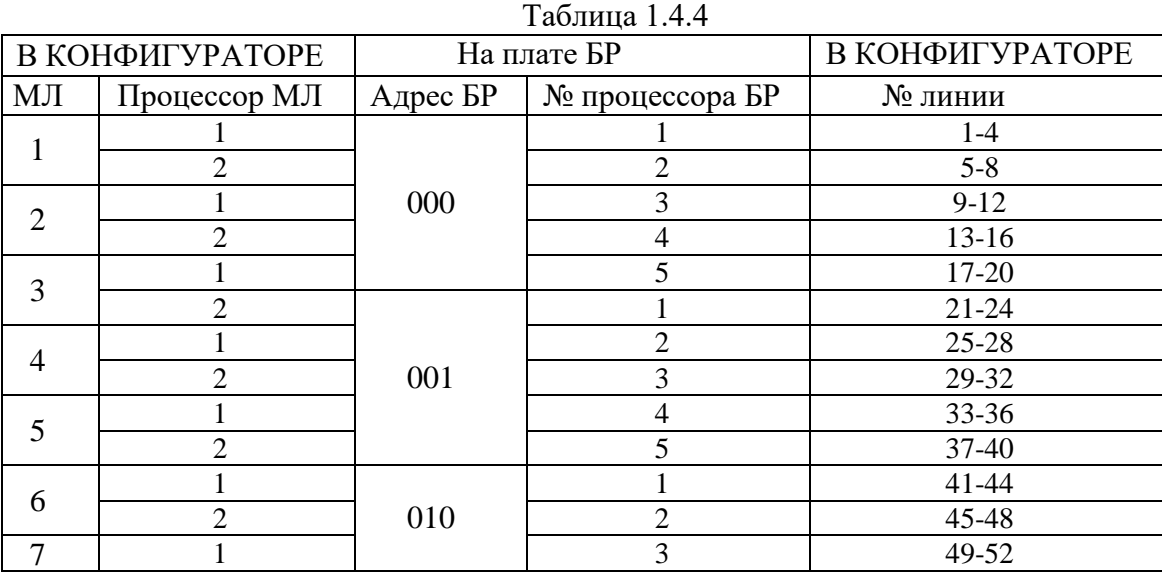

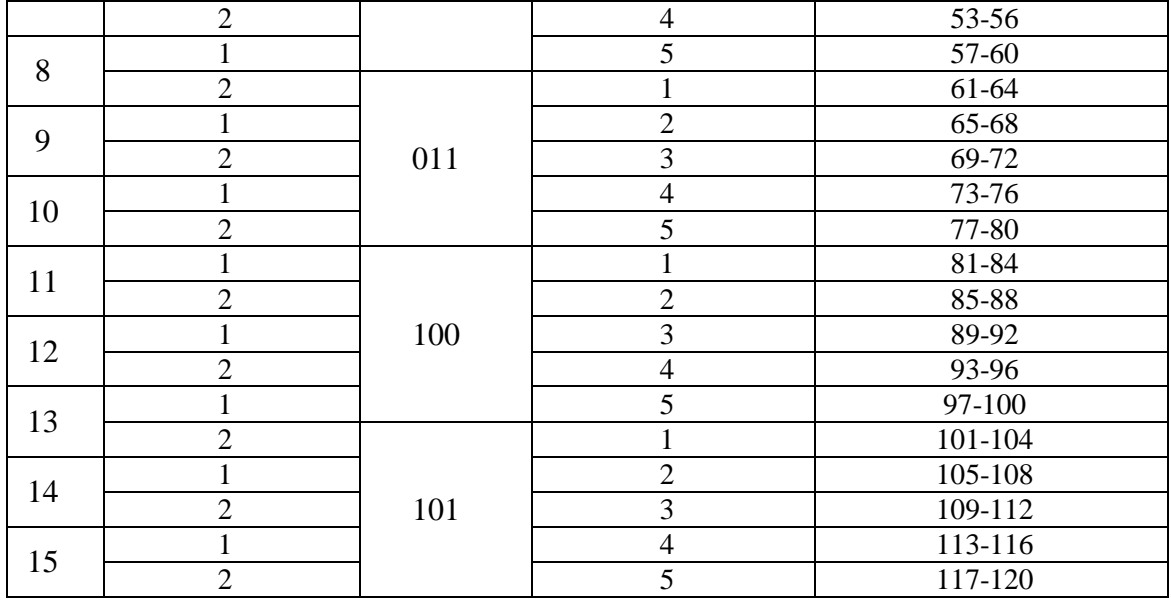

1.4.5 При использовании МУ-2 с подключенными БР программу "Сервер аппаратуры Атлас-20 (блоки)" запускать не требуется.

1.4.6 При использовании МУ-2 в ретрансляторах имеется возможность подключать:

а) В Р112 до шести БР;

б) В Р224 до шести БР на каждую секцию (итого – до 12 БР) ;

в) В Р448 и Р672 по шесть БР на первую и вторую секции (итого – до 12 БР). Нумерация секций ведется сверху. При необходимости подключить большее количество БР ( к 3,4,5,6 секциям) необходимо изготовить перемычку, схема которой приведена в ПРИЛОЖЕНИЕ Б.

1.4.7 Допустимая длина линии связи "ретранслятор-БР" при подключении через кабель не должна превышать 15 метров. Для увеличения расстояния (удаленный вынос БР) данную связь необходимо организовать через устройства сопряжения УС-00 и УС-01 (см. рис. 1.4).

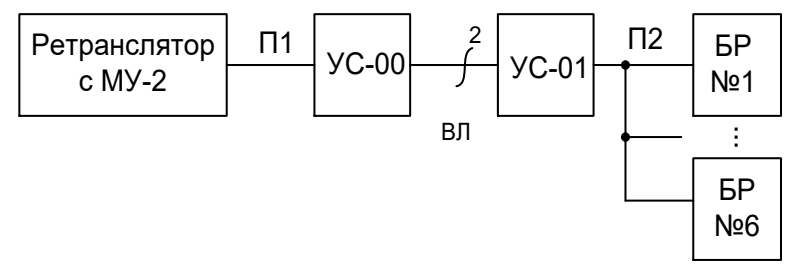

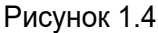

Электрические схемы перемычек "П1" (для Р448) и "П2" представлены в ПРИЛОЖЕНИИ В.

## **1.5 Доработка старого модуля питания МП для работы с модулями линейными МЛ-П.**

1.5.1 При работе с модулями линейными МЛ-П необходимо наличие на плате напряжения питания АТС в диапазоне 44В-72В. Модули питания первой разработки не имели возможности транслировать входное напряжение АТС на кросс-плату, через которую осуществляется питание всех модулей линейных и модуля управления. Модули питания последней разработки транслируют напряжение АТС на кросс-плату. Отличить "старый" МП от "нового" можно по надписям на лицевых панелях в соответствии с таблицей 1.5

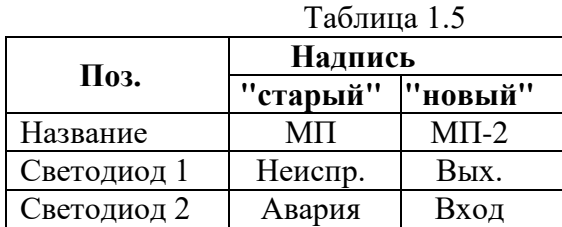

1.5.2 Необходимые доработки "старого" МП:

- взять левой рукой за лицевую панель МП, так чтобы были видны радиоэлементы на плате;

- левый вывод верхнего предохранителя необходимо соединить проводом (сечение >0.2мм<sup>2</sup>) с

контактами 30с, 31с, 32с магистрального разъема (крайние нижние выводы);

- правый вывод нижнего предохранителя необходимо соединить с контактами 6с, 7с, 8с магистрального разъема.

### **1.6 Мероприятия направленные на повышение надежности ретрансляторов.**

1.6.1 Для повышения помехоустойчивости системы необходимо:

- обязательно производить заземление шкафа ретранслятора проводом сечением не менее 2,5 мм<sup>2</sup> ;

- лицевые панели всех модулей установленных в секции зафиксировать винтами;

- при замене модуля всегда производить отключение питания той секции, где данный модуль установлен;

- сильноточные цепи подводки напряжения питания (36В-72В) к ретранслятору необходимо подводить раздельно с низковольтными и слаботочными цепями (выделенная линия к ПЦН, цепи Rx, Tx для связи с блоками ретрансляторами);

1.6.2 Общие мероприятия:

1.6.2.1 Питание устройства сопряжения УС-00, установленного на ПЦН, должно производиться от источника бесперебойного питания (например - UPS).

1.6.2.2 Источники питания, используемые для питания ретранслятора должны иметь встроенный резерв, а также рекомендуется наличие защиты от превышения выходного напряжения.

1.6.2.3 Активное сопротивление линии на участке "объектовое устройство- ретранслятор" не должно превышать 1000 Ом (замер сопротивления производить при замкнутой с одной из сторон накоротко линии).

1.6.2.4 При использовании в составе секции модулей линейных МЛ-П необходимо учесть, что при заземлении корпуса ретранслятора недопустимо электрическое соединение корпуса с отрицательной цепью источника питания (обычно на АТС заземляется цепь  $+U<sub>ATC</sub>$ ). В плате МЛ-П используется напряжение питания АТС и цепь  $+U_{\text{ATC}}$  соединена с "Общим", а "Общий" соединен с корпусом ретранслятора. При использовании других модулей линейных полярность цепи заземления значения не имеет.

### **2 Работа с устройствами оконечными объектовыми (УОО).**

УОО в СПИ "Атлас-20" будем называть те устройства, которые устанавливаются на объектах и подключаются к абонентской линии ретранслятора:

1) Концентратор объектовый (КО) и блоки объектовые (БО).

2) Прибор приемно-контрольный охранно-пожарный ППКОП "Аккорд – 1.31"

3) Устройство оконечное объектовое УОО "Прима-3А".

4) Блок высокочастотного уплотнения (БВУ).

и другие

#### **2.1 Мероприятия направленные на повышение надежности УОО.**

2.1.1 Повышения помехозащищенности УОО.

2.1.1.1 При установке УОО на удаленных объектах требуется обеспечить защиту телефонной линии от наводимых высоковольтных помех (грозовые разряды, промышленные помехи и пр.). Для этого необходимо подключить блок фильтра БФ (входит в комплект поставки УОО) на минимальном расстоянии от УОО согласно рис. 2.1. Защита от помех установлена только в БФ нового образца, характерное отличие которого заключается в наличии дополнительной клеммы  $\pm$  на плате БФ. БФ рекомендуется подключать даже в том случае, когда телефонный аппарат на объекте не установлен. Тогда клеммы "ТТ" на БФ необходимо оставить свободными.

При отсутствии на объекте цепи заземления допускается соединить клемму  $\pm$  БФ с клеммой "Общий" на УОО. При питании УОО от источника постоянного тока напряжением 12В в качестве клеммы "Общий" используется клемма "-12В".

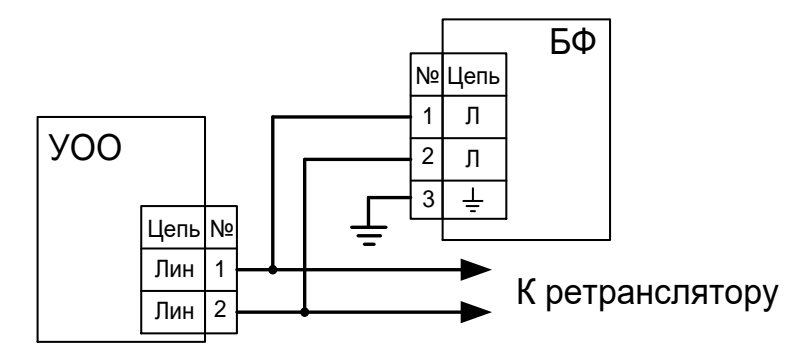

Рисунок 2.1

2.1.1.2 Сильноточные и высоковольтные цепи (~220В) проложенные совместно со слаботочными и низковольтными цепями (Линия, ШС, +12В, ЦКН и др.) подходящими к УОО могут явиться причиной сбоя в работе устройства. Особо обратить внимание рекомендуется на УОО в пластиковых корпусах (БО, БВУ,Прима-3А), у которых имеются специальные желоба для подводки к кабельным каналам. В этих кабельных каналах необходимо прокладывать только цепи необходимые для данного УОО.

### **2.2 Особенности при работе до четырех УОО на одну линию.**

2.2.1 Из схем подключений УОО (Прима-3А, БВУ, Аккорд -1.31, МС-3.00) видно, что абонентская телефонная линия подходит к УОО в каждом объекте (квартире). Для исключения возможности несанкционированно доступа (НСД) к телефонному аппарату к абонентской линии вне УОО (например, к незащищенным коммутационным колодкам или проводам) , необходимо заблокировать линию с помощью двух конденсаторов емкостью 0,22мкФ и более и рабочим напряжением 250В (см. ПРИЛОЖЕНИЕ Г). Данные конденсаторы необходимо разместить на объекте с телефонным аппаратом (объект №1), например в БФ.

Телефонные переговоры из трех подключенных объектов (№2,3,4) используя линию, принадлежащую объекту №1, вести станет невозможно. Однако возможность прослушивания переговоров объекта №1 останется.

Непосредственное подключение к контактным колодкам УОО возможно только при вскрытии его корпуса, извещение о котором передается на ПЦН.

## **ПРИЛОЖЕНИЕ А**

## Соединение шкафов для работы по одной выделенной линии

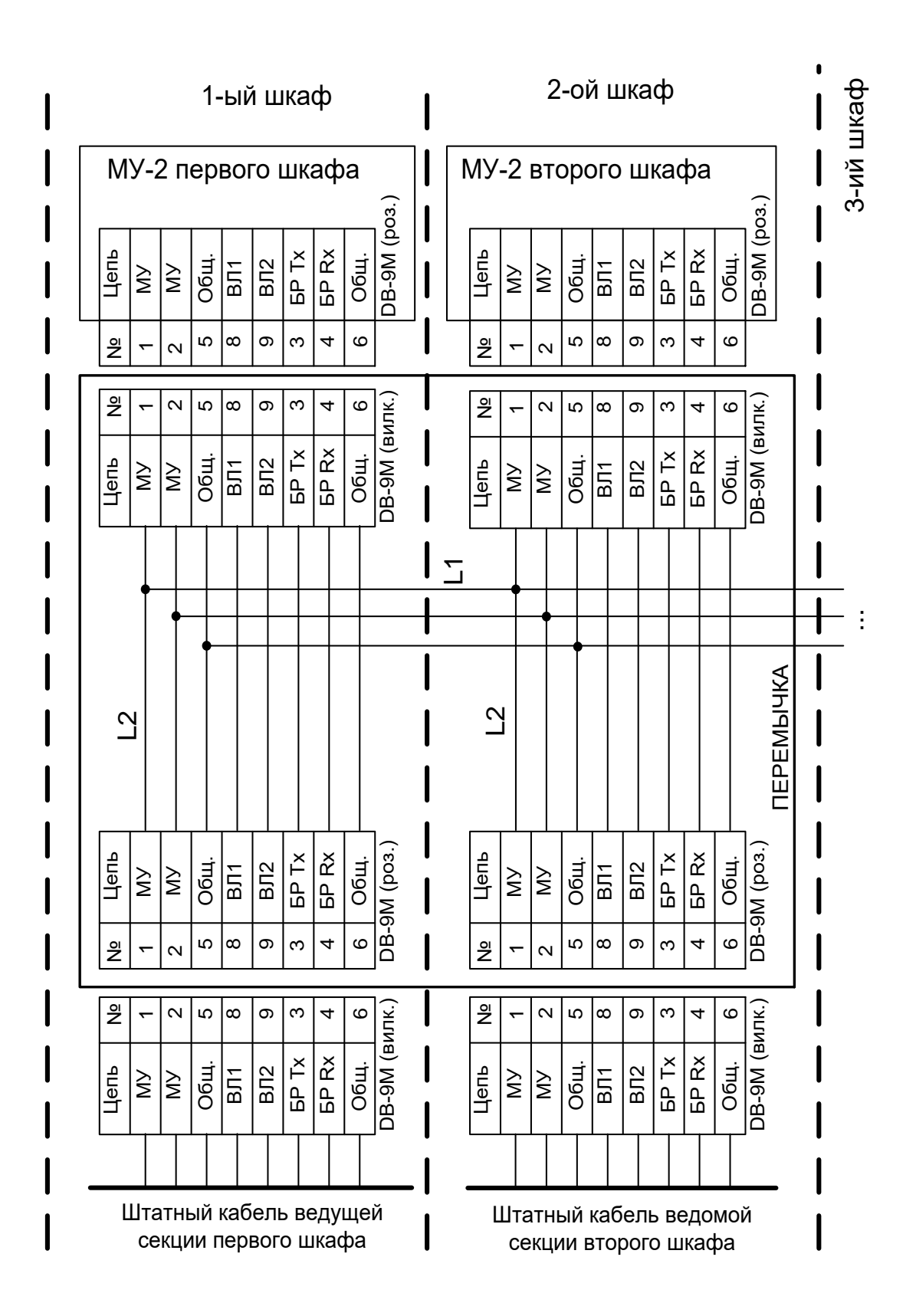

### **ПРИЛОЖЕНИЕ Б**

Подключение блоков ретрансляторов к МУ-2 ретрансляторов Р672 (с 3 по 6 секцию) и Р448 (с 3 по 4 секцию)

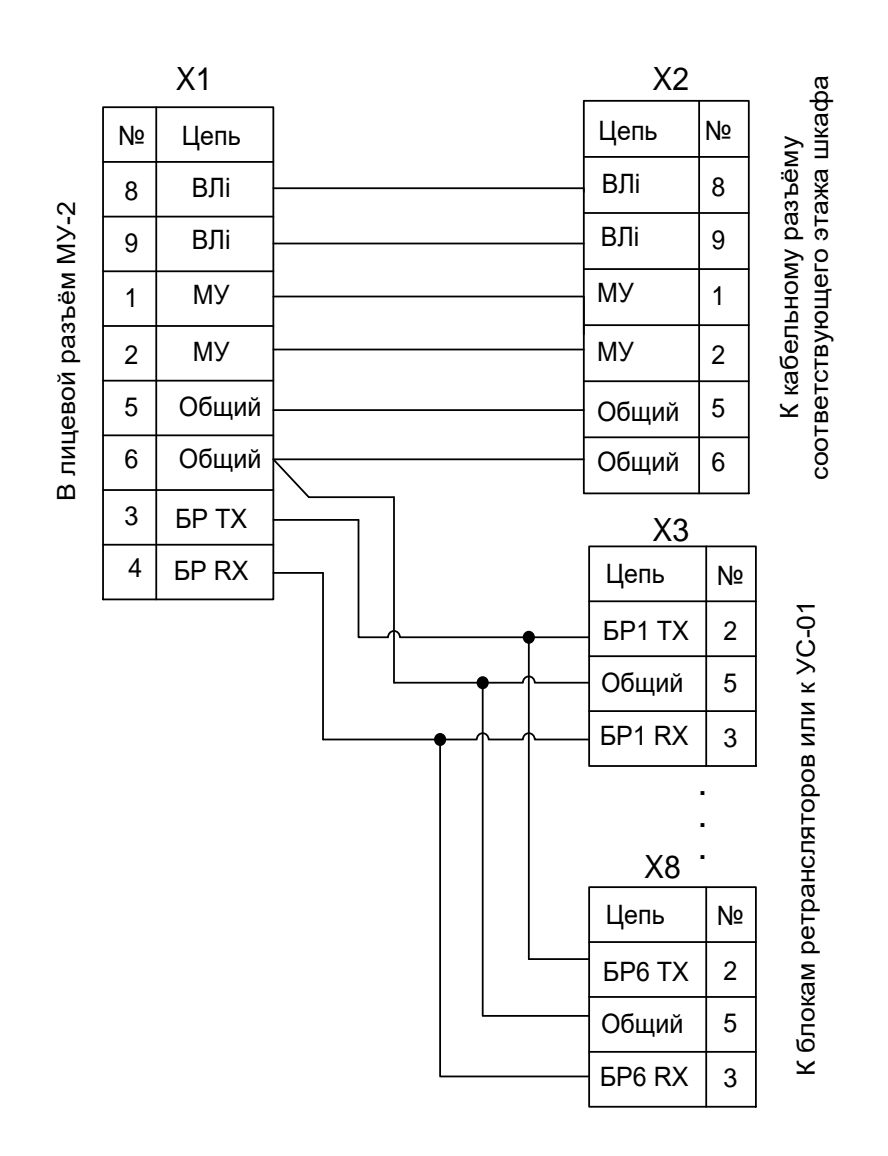

X1- DB-9M (вилка)

X2- DB-9F (розетка)

При соединении к БР напрямую разъемы X3-X8 DB-9F (розетка)

При соединении к БР через устройства сопряжения разъемы X3-X8 - DB-9M (вилка)

Примечание: непоказанные контакты на разъёмах -незадействованы

### **ПРИЛОЖЕНИЕ В**

Электрическая схема перемычки "П1" (для Р448)

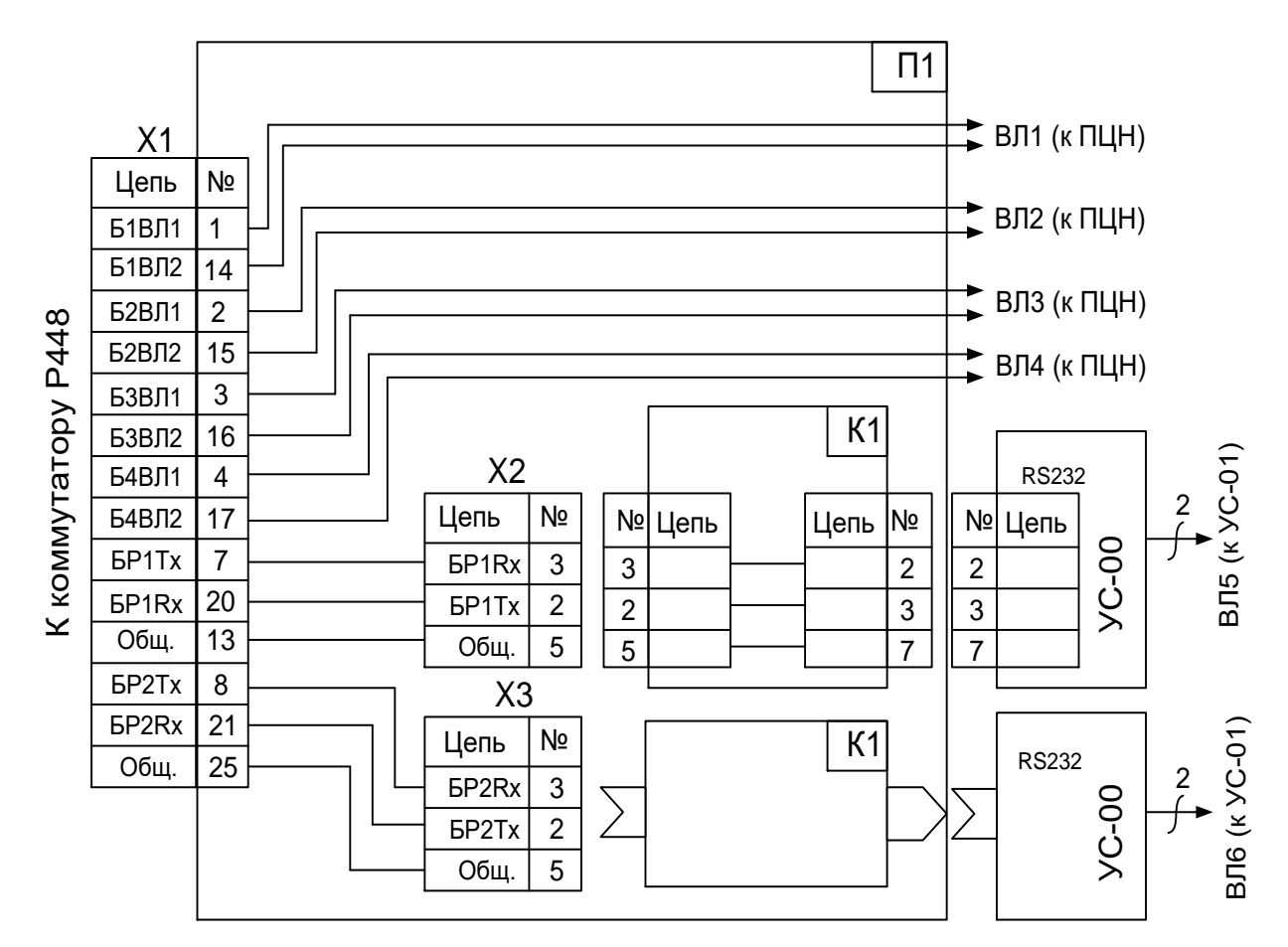

X1 – вилка DB-25M (входит в комплект поставки ретрансляторов);

X2, X3 - вилка DB-9M;

K1- кабель "розетка DB-9F- вилка DB-25M" (входит в комплект поставки УС-00); *Примечание:* неиспользуемые контакты на разъемах – не показаны

Электрическая схема перемычки "П2"

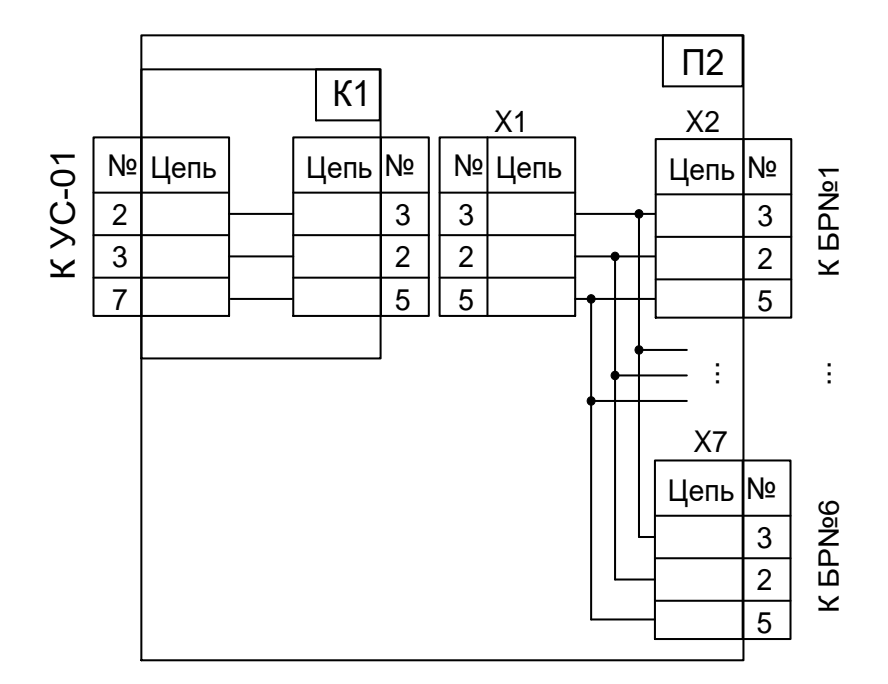

X1 – вилка DB-9M;

X2-X7 - розетки DB-9F;

K1- кабель "розетка DB-9F- вилка DB-25M" (входит в комплект поставки УС-01); *Примечание:* неиспользуемые контакты на разъемах – не показаны

### **ПРИЛОЖЕНИЕ Г**

Схема включения 4-х УОО при работе на одну абонентскую линию с блокировкой от НСД.

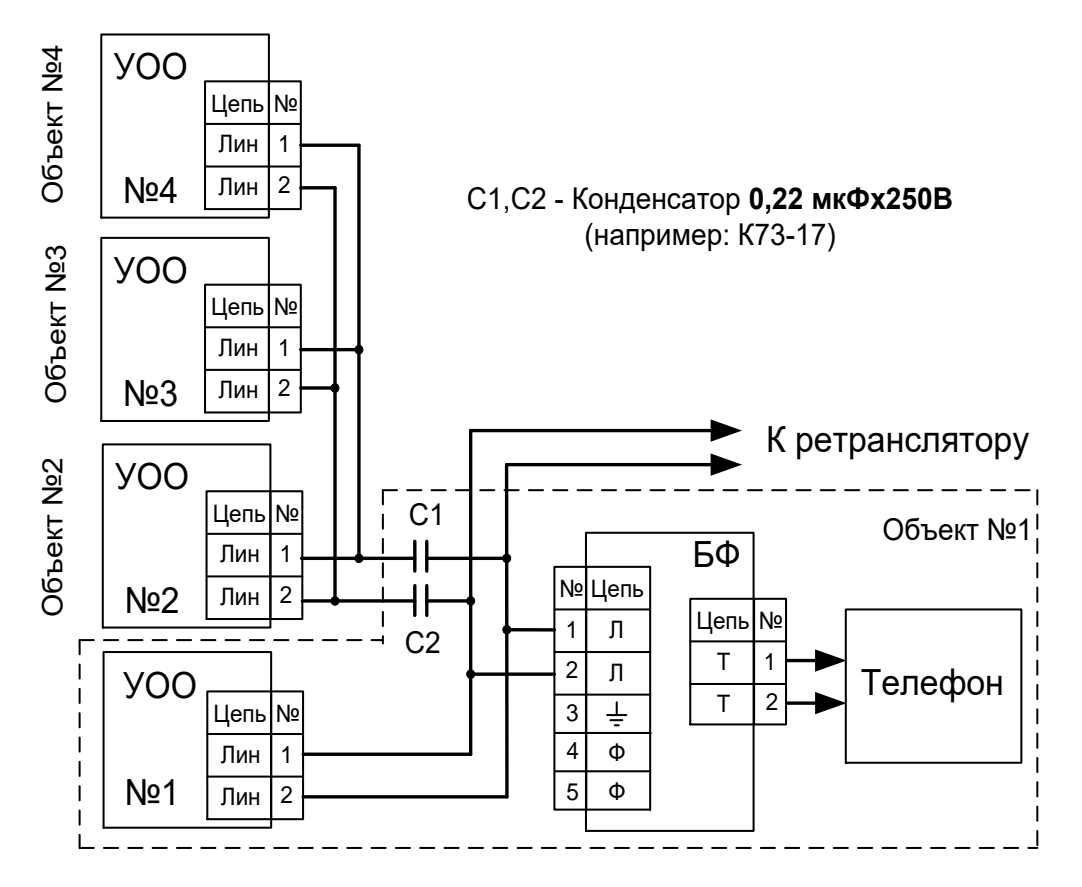

## **Переход на новое программное обеспечение (ПО). Краткая инструкция.**

При обновлении ПО возникает необходимость изменения структуры базы данных (БД). Изменение структуры выполняется путём переноса данных из рабочей БД в чистую БД новой структуры. Перенос данных выполняется программой Atl\_mover и требует времени – в зависимости от конфигурации компьютера и размеров рабочей БД до 20 минут.

Для обновления ПО с минимальным временем остановки процесса охраны рекомендуется использовать для переноса данных отдельный компьютер и следующая последовательность действий:

- 1. На компьютер, на котором будет осуществляется перегон, установить новое ПО.
- 2. В серверах аппаратуры отключить периодическую смену ключей шифрации.
- 3. Установить новое ПО в отдельную папку.
- 4. Скопировать файлы с расширением ini из папки старого ПО в папку нового ПО.
- 5. Остановить все программы "Атлас-20" на всех компьютерах .
- 6. Скопировать БД в отдельную папку.
- 7. Запустить серверы аппаратуры и АРМ оператора.
- 8. Перенести копию БД на компьютер, на котором будет осуществляется перегон.
- 9. Перегнать БД (Программа Atl mover.exe)
- 10. Остановить все программы.
- 11. Переименовать рабочую БД.
- 12. Перенести новую БД на место рабочей.
- 13. Запустить программы нового ПО.

14. Заменить ярлыки программ на рабочем столе и при необходимости пути в программе перезапуска.

15. Скопировать переименованную БД в архив.

Таким образом, приостановка процесса охраны необходима дважды: на шаге 6 и на шагах 11 … 12 – каждый раз не более 3 минут.

## **Удлинение выделенной линии АТС – ПЦН**

Штатная схема организации связи между ПЦН и ретранслятором имеет вид Для БР:

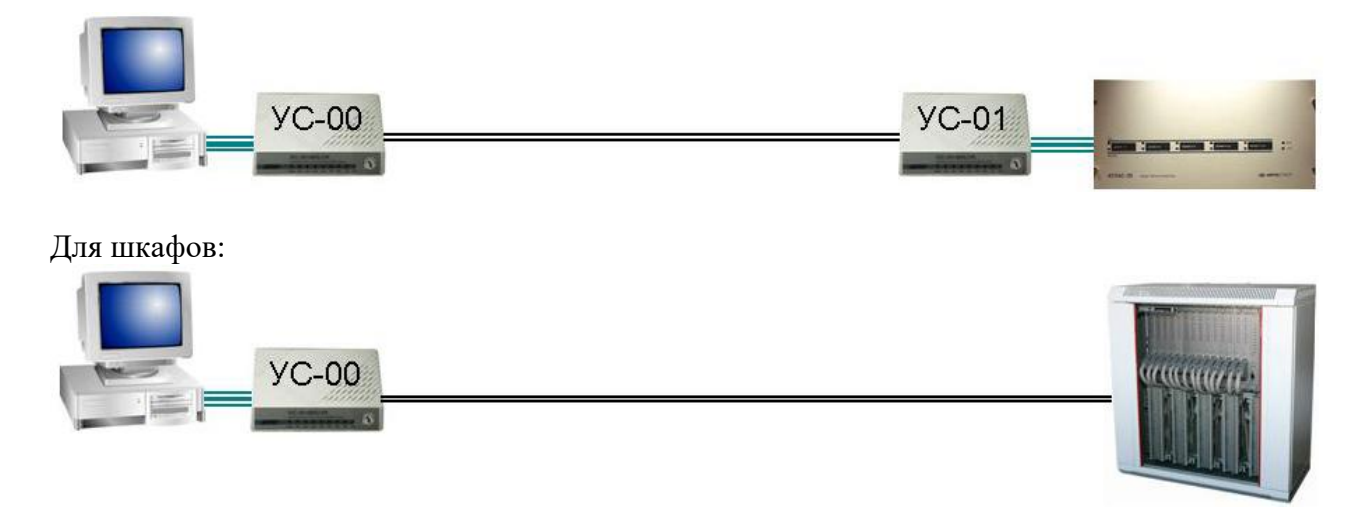

В случае, когда выделенная двухпроводная линия имеет длину превышающую рабочую дальность связи (например, при прохождении через несколько промежуточных АТС)

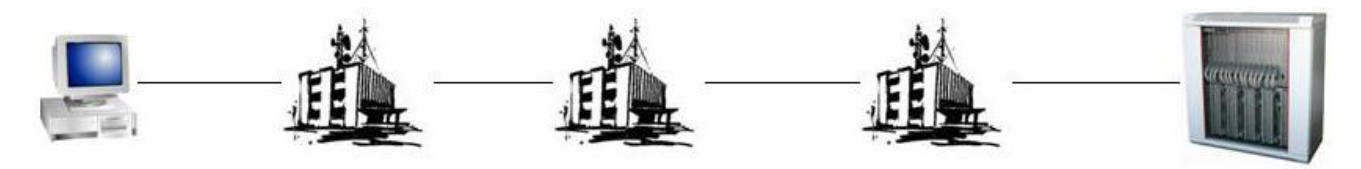

устойчивой связи между ПЦН и ретранслятором можно добиться установкой на промежуточном пункте (например АТС2 по рисунку) пары – УС-00 и УС-01.

Выделенная линия от ПЦН подключается к УС-01, выделенная линия от ретранслятора – к УС-00 и схема организации связи приобретает вид:

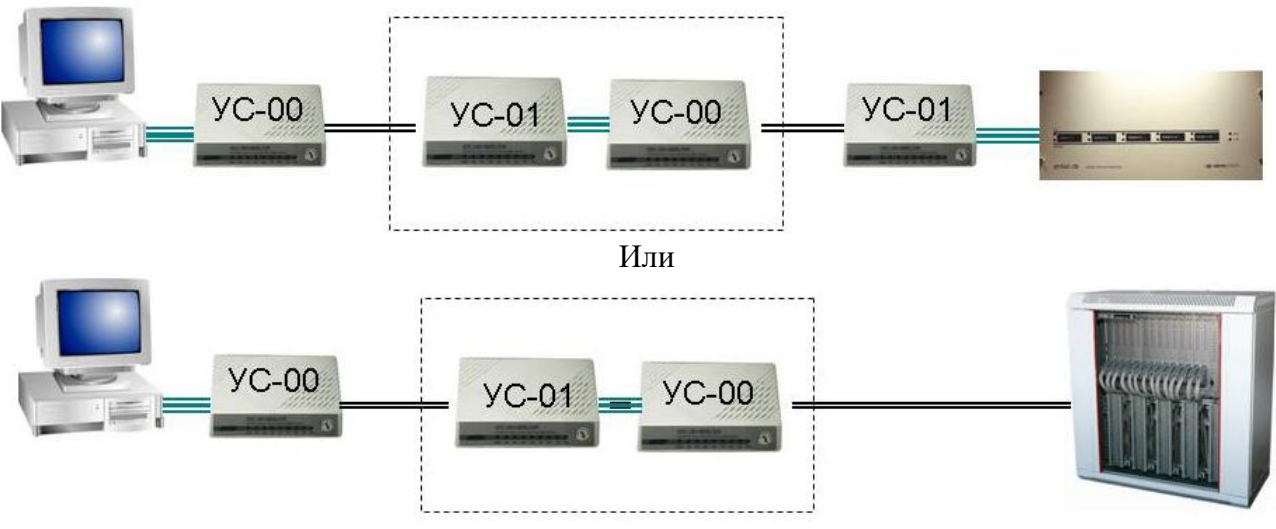

УС соединяются между собой специально изготовленным кабелем, имеющим следующую схему:

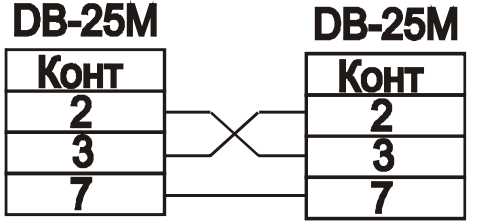